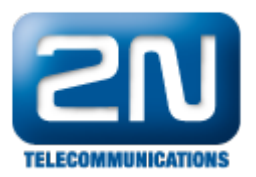

## Jak upravit volané číslo z PBX na 2N® BRI Lite a 2N® BRI Enterprise?

 $2N^{\circledR}$  BRI brány podporují modifikaci volaného čísla. Toto nastavení najdete v sekci

Konfigurace – Seznam prefixů – Tab. nahrazených prefixů (viz obrázek)

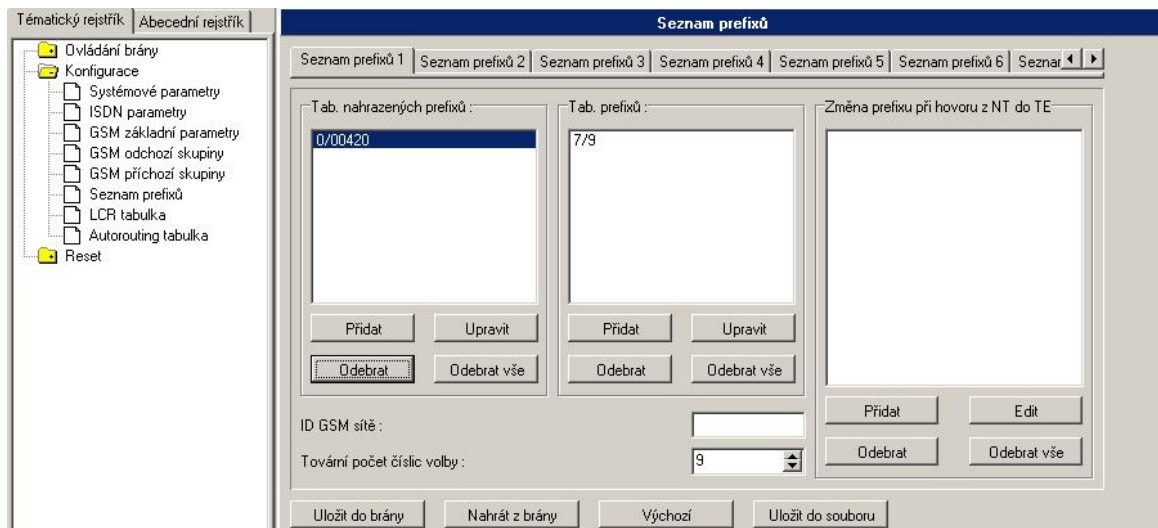

Jak to přesně funguje? Všechny čísla začínající 0 "jsou spárována" v Seznamu prefixů 1 a číslice 0 je automaticky nahrazena číslem 00420. Poté je zbytek číslic za nahrazenou číslicí 0 (tedy číslo 7 1234 5678) porovnán v Tabulce prefixů. Pokud je zbytek čísla úspěšně porovnám i zde, hovor pokračuje do LCR tabulky, kde je přiřazena SIM karta pro provedení hovoru.

Další informace:

2N® BRI Lite (oficiální stránky 2N)

2N<sup>®</sup> BRI Enterprise (oficiální stránky 2N)